# **Inhaltsverzeichnis**

## **VoIP Einstellungen**

### **[Version vom 7. Februar 2014, 11:13 Uhr](https://wiki.oevsv.at/w/index.php?title=VoIP_Einstellungen&oldid=12381) [\(Quelltext anzeigen](https://wiki.oevsv.at/w/index.php?title=VoIP_Einstellungen&action=edit&oldid=12381))**

[OE2WAO](https://wiki.oevsv.at/wiki/Benutzer:OE2WAO) ([Diskussion](https://wiki.oevsv.at/w/index.php?title=Benutzer_Diskussion:OE2WAO&action=view) | [Beiträge\)](https://wiki.oevsv.at/wiki/Spezial:Beitr%C3%A4ge/OE2WAO)

(Die Seite wurde neu angelegt: "[Kategorie:Digitaler Backbone](https://wiki.oevsv.at/wiki/Kategorie:Digitaler_Backbone) Kategorie:Digitale Betriebsarten Beispielkonfiguration für einen Asteriskclient '''Linphone''' [Datei:Linphone.PNG](https://wiki.oevsv.at/wiki/Datei:Linphone.PNG) Im…") [Zum nächsten Versionsunterschied →](https://wiki.oevsv.at/w/index.php?title=VoIP_Einstellungen&diff=next&oldid=12381)

(kein Unterschied)

### Version vom 7. Februar 2014, 11:13 Uhr

Beispielkonfiguration für einen Asteriskclient

#### **Linphone**

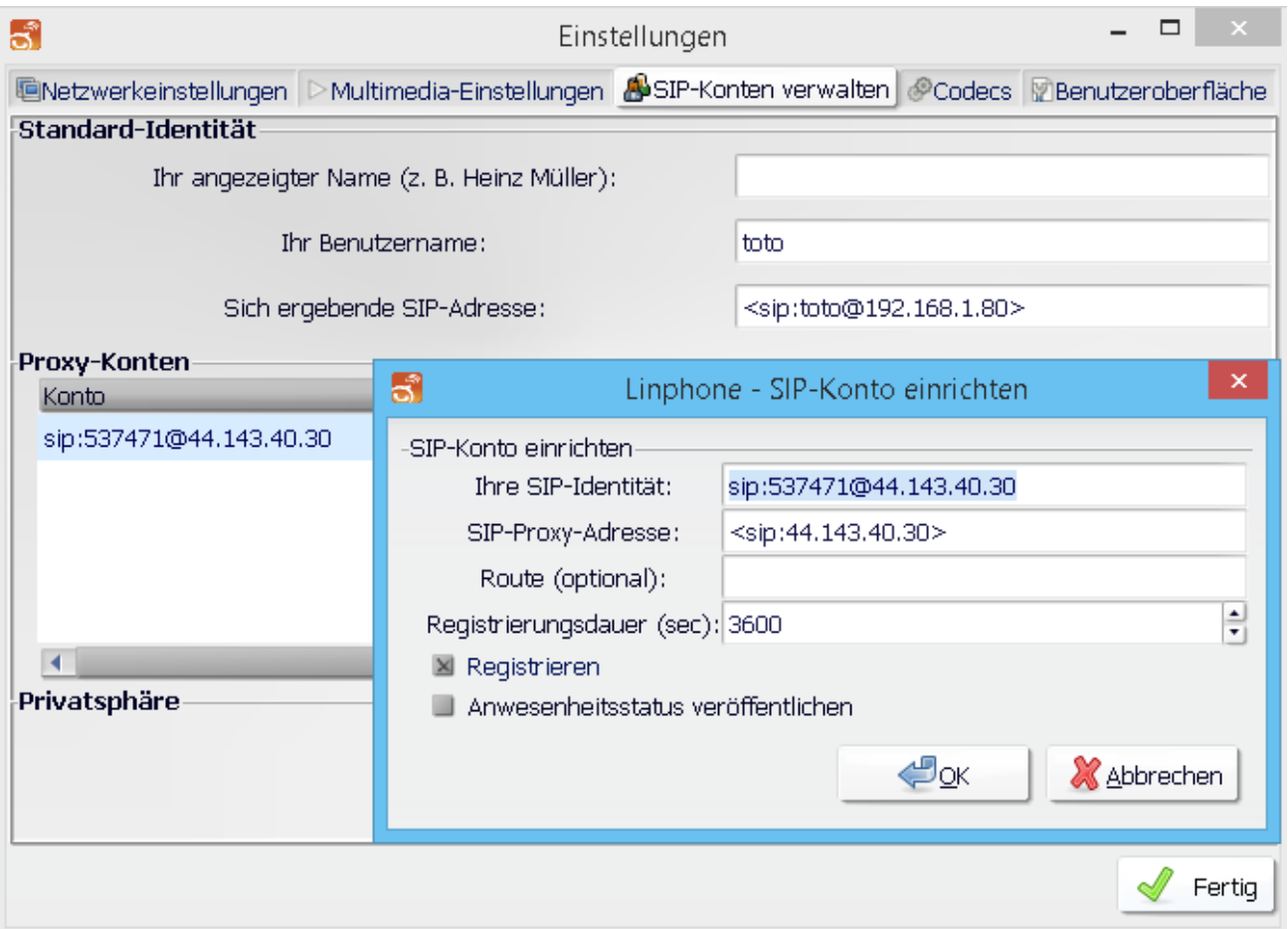

Im Reiter "Codecs" sollte kontrolliert werden, dass GMS, PCMA (alaw), PCMU (ulaw) aktiviert ist.